## **Вход за потребители в Информационна Система Бизнес Цикли**

Вход в системата е препоръчително да се осъществява през интернет браузъри: Google Chrome, Microsoft Edge и Mozilla Firefox.

1. Ако сте имали регистрация в Информационна система Краткосрочна Бизнес Статистика, трябва да изберете забравена парола

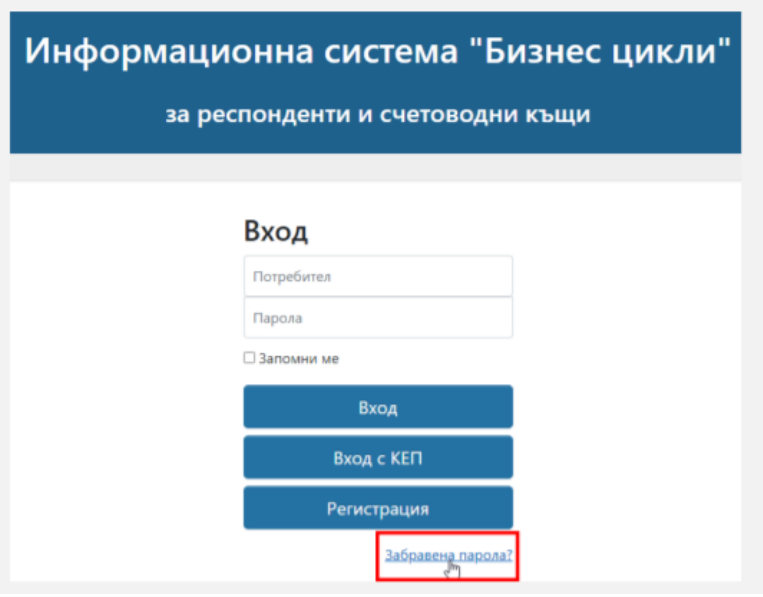

2. Въведете имейл адреса, който сте използвали за достъп до ИСКБС. В полето ЕИК се въвежда ЕИК на електронния подпис , ако електронният подпис е на юридическо лице или ЕГН, ако електронният подпис е на физическо лице. Изберете бутон "Изпрати имейл".

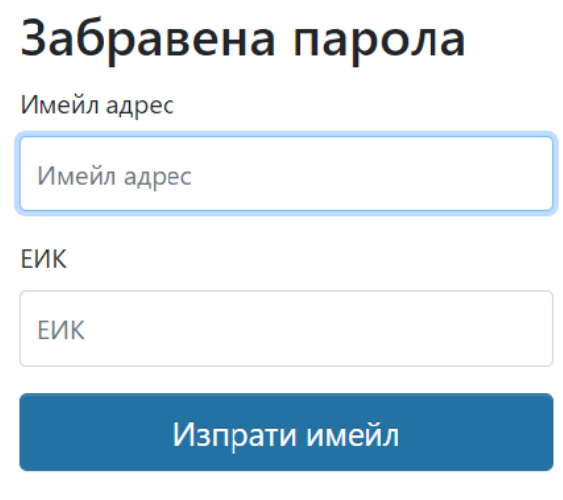

3. Системата изпраща имейл с линк (връзка) за въвеждане на нова парола.

4. Отворете имейла и изберете връзката от "ТУК".

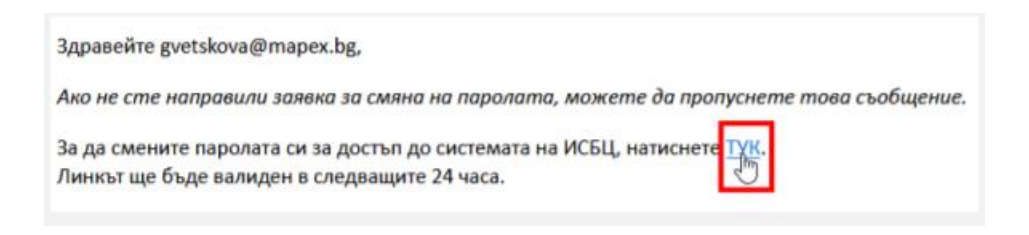

- 5. Отваря се страница за въвеждане на новата Ви парола. Въведете новата парола и изберете бутон "Запази".
- 6. Информационна система "Бизнес цикли" предоставя две възможности за вход в системата:

 Вход с потребителско име и парола – служи само и единствено за прикачване на сертификат

 Вход с КЕП (сертификат) – избира се само след като има прикачен сертификат - за работа със системата и подаване на отчетни данни

7. За да добавите сертификат към потребителския си профил, първо е необходимо да извършите вход в системата с потребителско име и парола. Трябва да имате инсталирана и стартирана услугата BISS.

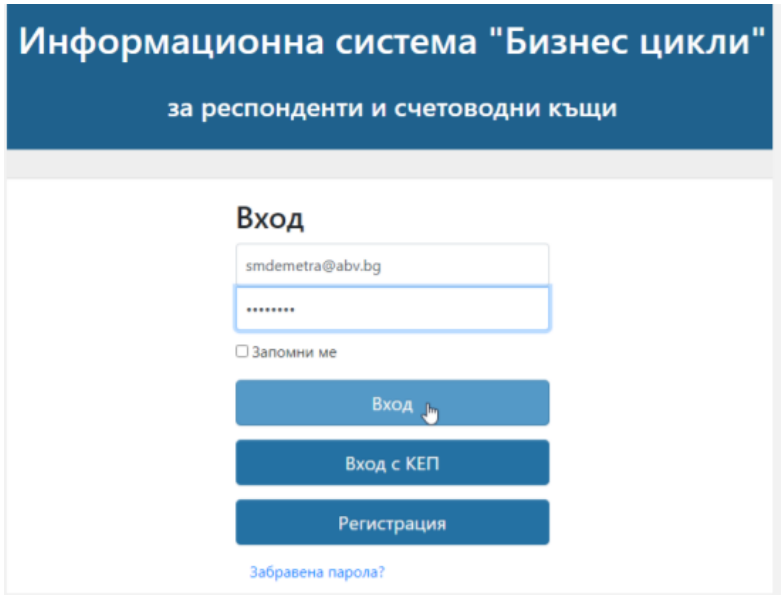

8. Отваряте вашият профил горе в дясно

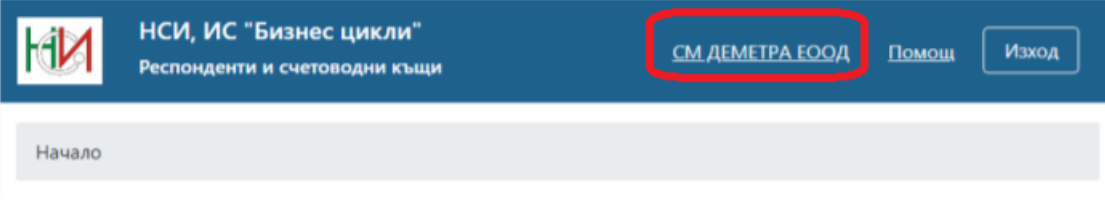

9. От таб "Сертификати", изберете бутон "Добави нов сертификат".

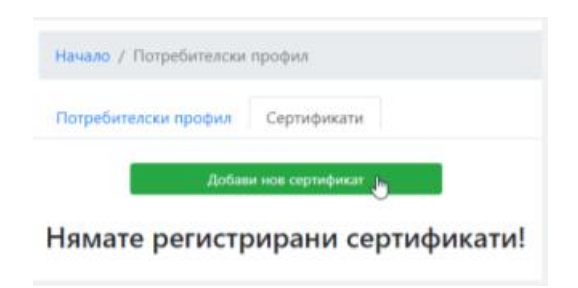

- 10. След успешно добавен сертификат трябва да излезете с ИЗХОД.
- 11. Оттук нататък се влиза само и единствено ВХОД с КЕП, без да се въвежда потребителско име и парола.

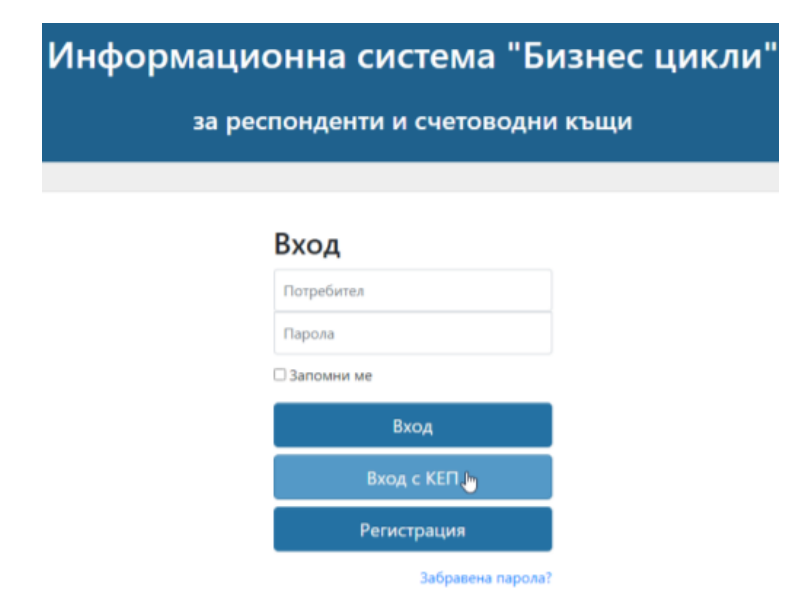